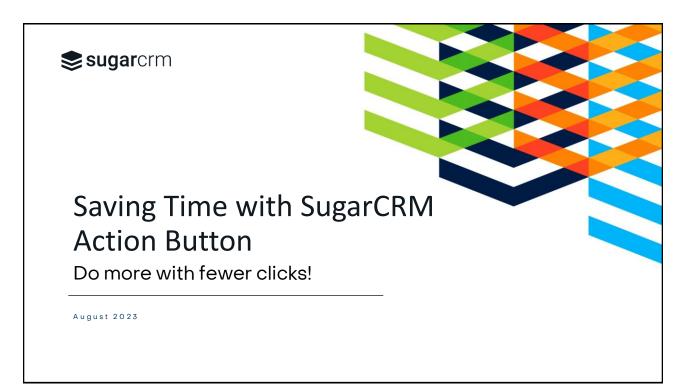

1

### **Facilitator**

Andrea Ayers

Sr. Product Trainer & Instructional Designer

**CSAS** 

SugarUniversity

Home Town: Austin, TX

university@sugarcrm.com

© 2023 SugarCRM Inc. All rights reserved.

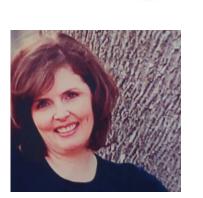

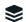

### Webinar Agenda

- What are Action Buttons?
- Benefits of Action Buttons
- Best Practices
- Current Stock Action Buttons in Cases
- Creating Action Buttons
- Demonstration
- A&Q .
- Resources

© 2023 SugarCRM Inc. All rights reserved.

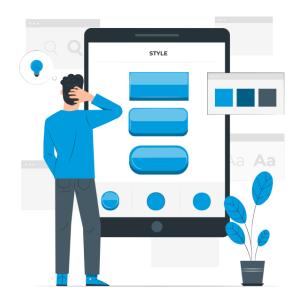

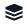

3

### What are Action Buttons?

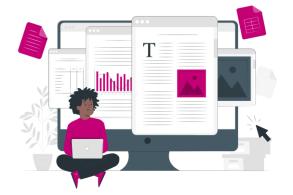

- Custom Buttons added to records
- Enable you to perform quick actions
- Implemented as a field type in Studio
- Can be extended using SugarLogic and SugarBPM

© 2023 SugarCRM Inc. All rights reserved.

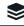

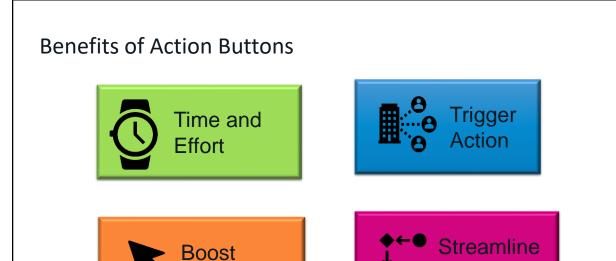

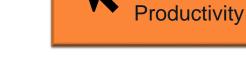

.

Workflow

© 2023 SugarCRM Inc. All rights reserved.

5

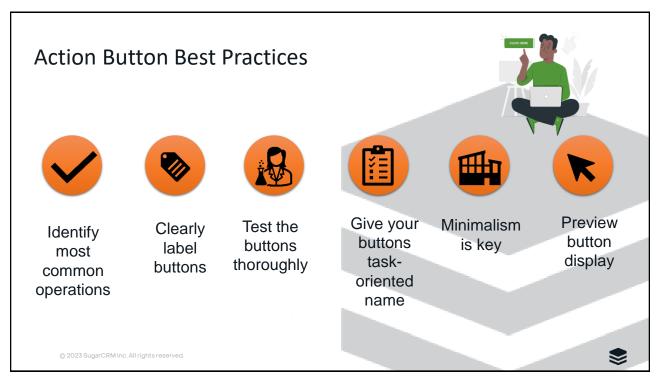

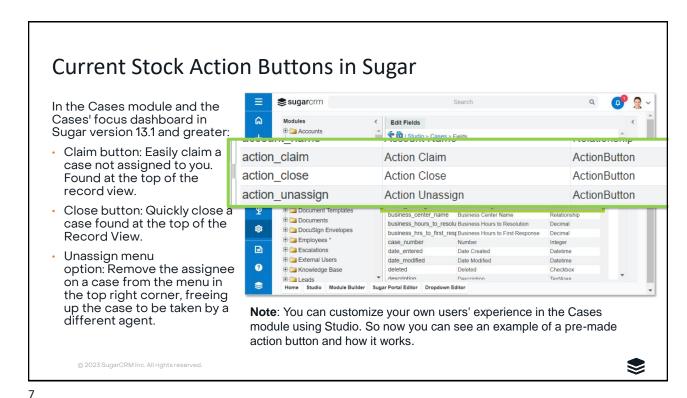

**Examples of Action Buttons** 

- Escalate a Case
- Reject a Lead
- Add a Call Record to an Opportunity
- Access Supporting Documents from a Quote
- Email Team
- Include a Map to Account Location

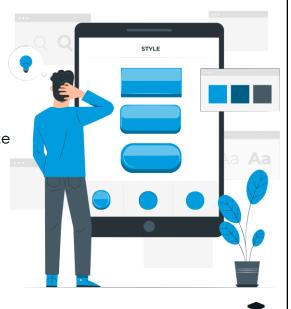

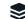

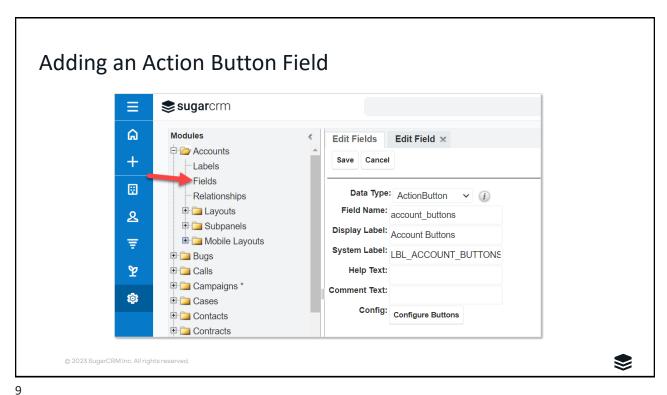

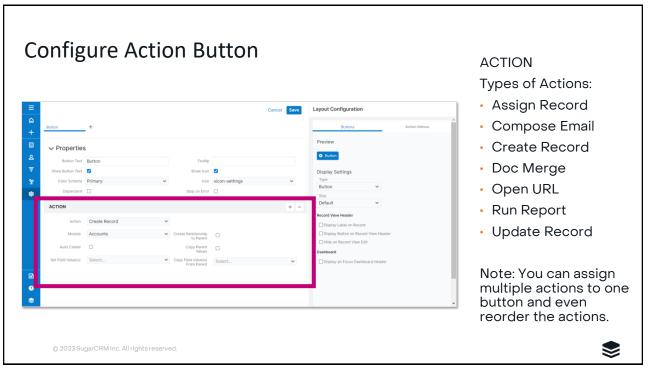

## **Configure Action Button**

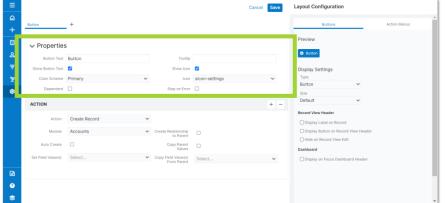

**Note:** Enable the Stop on Error in the Properties section to stop a chain of actions when encountering an error.

© 2023 SugarCRM Inc. All rights reserved

#### **PROPERTIES**

Settings only apply to the button defined on the active tab in the header.

- Button Text
- Show Button Text
- · Color Scheme
- Dependent Formula
- Tooltip
- · Show Icon
- Icon
- Stop on Error

11

## **Configure Action Button**

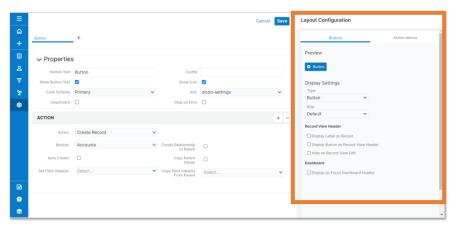

#### LAYOUT CONFIGURATION

#### Two Panel:

- Buttons
  - Preview
  - Display Settings
  - Record View Header
  - Dashboard
- Action Menus
  - Preview
  - Display Settings

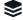

# **Any Questions**

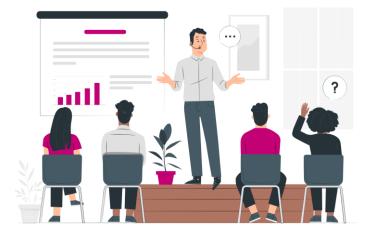

© 2023 SugarCRM Inc. All rights reserved.

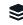

16

### Resources

## Action Button Help Articles

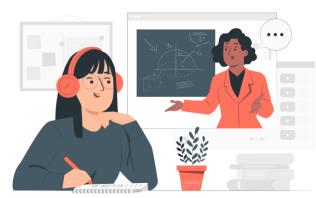

<u>Administration Guide – Action Buttons</u>

Sugar Logic for Action Button Formulas

university@sugarcrm.com

© 2023 SugarCRM Inc. All rights reserved.

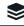

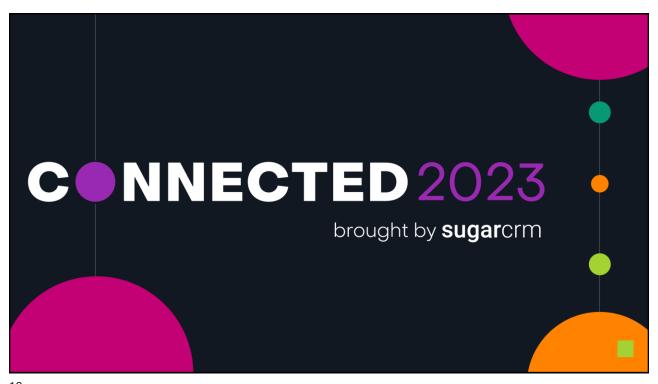

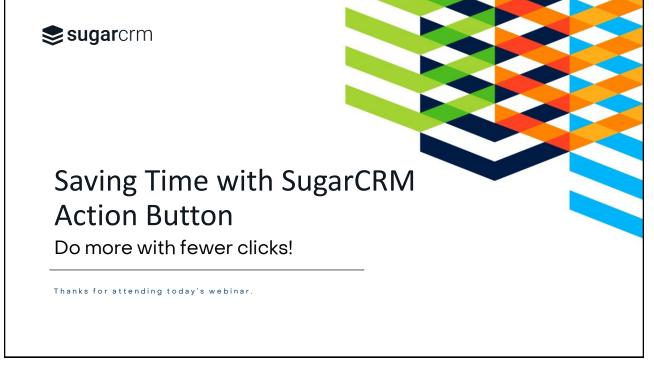